# e-books for kids!

**Did you know you could load up your smartphone, tablet, computer, or e-reader with library picture e-books for babies and children? The free BC Library To Go service isn't just for grown-ups! There is a solid selection of popular titles available for checkout online.** 

**Rookshel** 

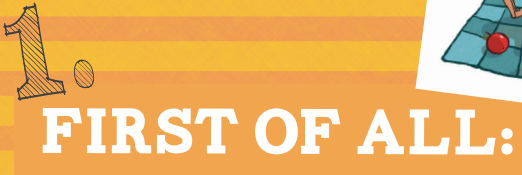

**You'll need a free Adobe ID to authorize your device/software. Head over to Adobe.com and click on Sign In (in the upper right corner). Scroll down and click on "Don't Have an Adobe ID?"to create one.**

**If you have a iPod, a smartphone or a tablet, make sure your wi-fi is on and go to the Apple App Store or the Android Play Store and:**

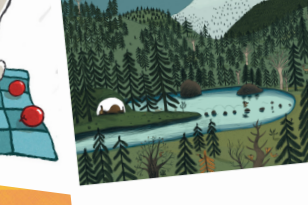

"The case is solved! No case is solved!<br>for the n for the Bear Detectives and our good sniffer, Snuff!"

Deep in his den, Papa Bear Deep in his den, Aut<br>starts to snore. Winter whistles starts to snore. Winter whisted<br>through the forest. Hibernation has begun.

But Little Bear is too caught are<br>honey thoughts to hear winter's whisper. A pusy sead.

has begun.<br>But Little Bear is too caught up in honey thoughts to hear white<br>whisper. A busy sort of buzzing

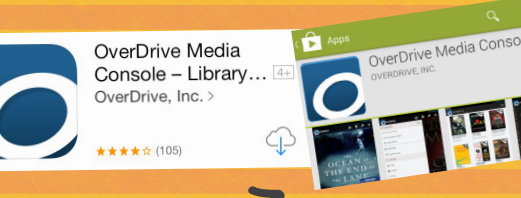

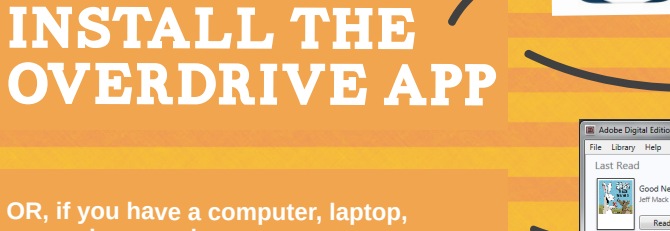

**OR, if you have a computer, laptop, or regular e-reader:**

2.

## install adobe digital editions

**onto your computer or laptop and read e-books on there. Or use ADE to transfer e-books over to your e-reader. Get it at adobe.com**

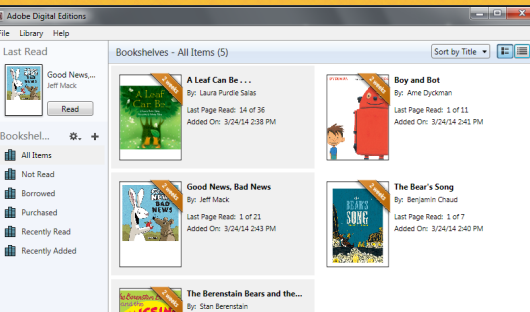

t Page Read: 1 of 9

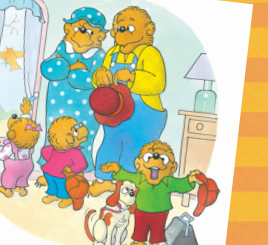

**III**N Bookshelf

**GET AUTHORIZED** 3.

**Grab that Adobe ID you made in Step #1 and authorize your app/software.**

**Smartphone/tablet/iPod users will need to authorize their OverDrive app (in the app Settings menu).**

**e-Reader/computer users will need to authorize their Adobe Digital Editions software (in the Help menu, click on Authorize Computer).**

## **IBRARY TO GO** A.

**Smartphone/tablet/iPod users: Jump into the OverDrive menu and Add a Library. Browse to find Canada > British Columbia > Thompson-Nicola Regional District Library and tap on British Columbia Libraries to get to the online catalog. Tap on Sign In, find the Thompson-Nicola Regional District Library System and then enter your library card barcode number. Tap the Sign In button.** 

## **e-Reader users:**

**Point a browser to** 

**http://downloads.bclibrary.ca to access the catalog. Click on Sign In or Account in the upper right corner. Find the Thompson-Nicola Regional District Library System from the drop-down list, and then enter your library card barcode number. Click the Sign In button.**

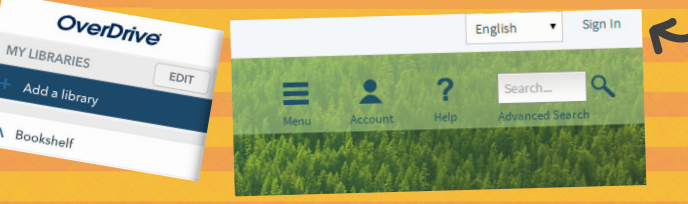

## **SEARCH**

**You can search by specific title or author, but to just browse through all the picture books: click on Advanced Search in the upper right corner of the Library To Go page. Leave Title / Author fields blank and select Picture Books Fiction / Nonfiction from the All Subjects drop-down menu.** 

### **Search Results**

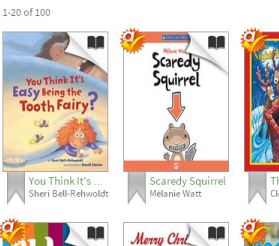

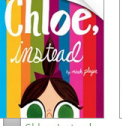

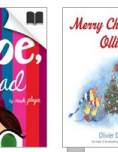

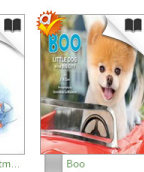

**N 4 1 2 3 4 5 ▶ ▶** 

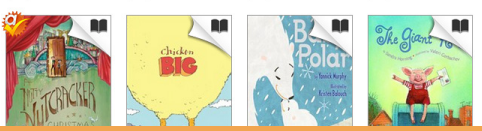

## download

**When you've found an available title, tap or click on the cover to enter the individual book page. There will be a large Borrow button. Clicking on that will move the book into your online Bookshelf where you can click on Download to transfer it to your computer or device.** 

**If you are using the OverDrive app, the book will download to your OverDrive app Bookshelf and you can read it there. (If possible, make sure you're on wi-fi so you don't use up your data!)**

**If you are using a computer and your browser asks if you want to save or open the file you are downloading, choose Open and the book should open in Adobe Digital Editions. You can read it there or transfer it from there to an e-reader.**

## **HOLDS**

**If the book you want is already checked out to someone else, you can get in line for it by placing a Hold. When your hold is ready for to read, you will get an email notification. After that, you'll have 3 days to check out your book before it gets passed on to the next person.**

## and more:

**-There is unlimited access to classics (such as vintage nursery rhyme books and fairy tale collections, etc) in the separate Always Available section of Library To Go. These titles never expire and don't count against your 5 item limit.**

**-Finished your book? You can return titles early from your device or computer.**

**-Need more time? The option to renew a title will appear in your account 3 days before your item expires.**

**-Even more e-books (including audio books, animated books, puzzles, games, language learning, and videos) are available through the library website. Check out the Online Resources - E-Books section of tnrdlib.ca and click on Sesame Street E-books or TumbleBooks to access our subscriptions.**

## Help

**Help is available from the following:**

**-The Computer Lab. Get answers to your questions from our lab staff, or sign up for a class to learn with others.**

**-The Info Desk. Printed instruction sheets and brochures are available with devicespecific step-by-step helps.** 

**-BC Library To Go Help. Check out the Help section of the website to access tips, troubleshooting, and instructions online: http://downloads.bclibrary.ca**

# LIBRARY To Go

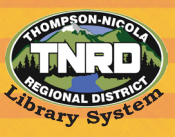

**tnrdlib.ca**